## 竞赛(校赛)通知审核流程

网址: <https://xkjs.zyufl.edu.cn/home/homepage>

1.进入学科竞赛平台界面,点击平台管理

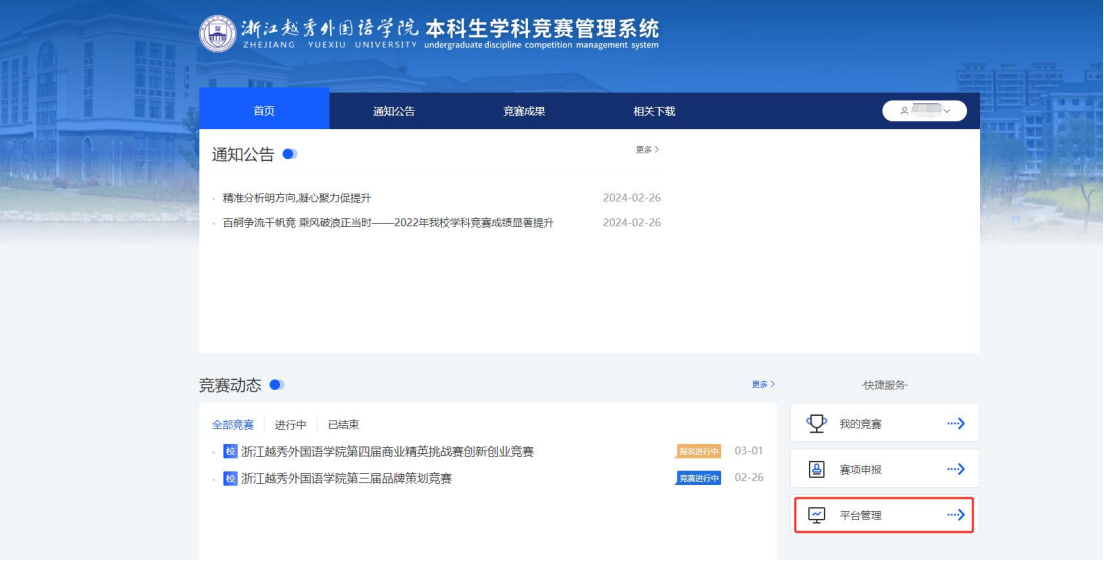

## 2.点击竞赛执行

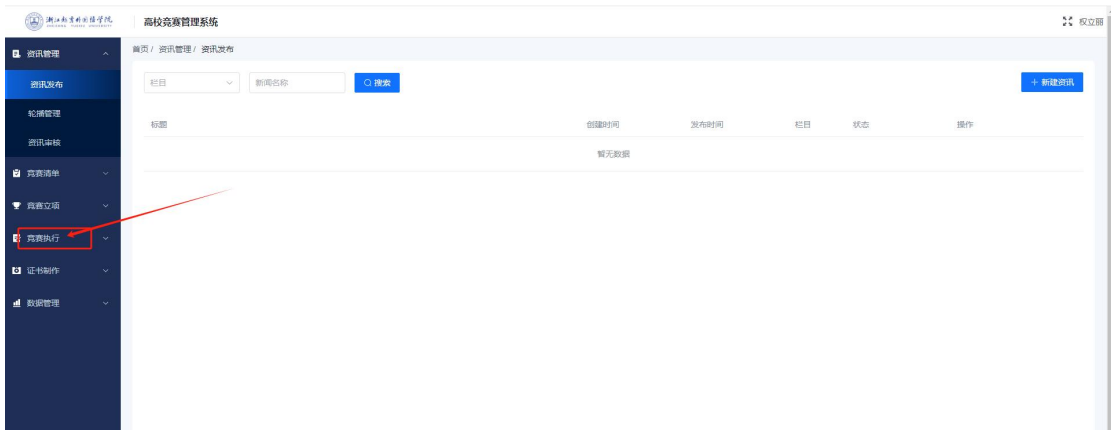

3.点击报名发布审核-审核通知列表,查看审核

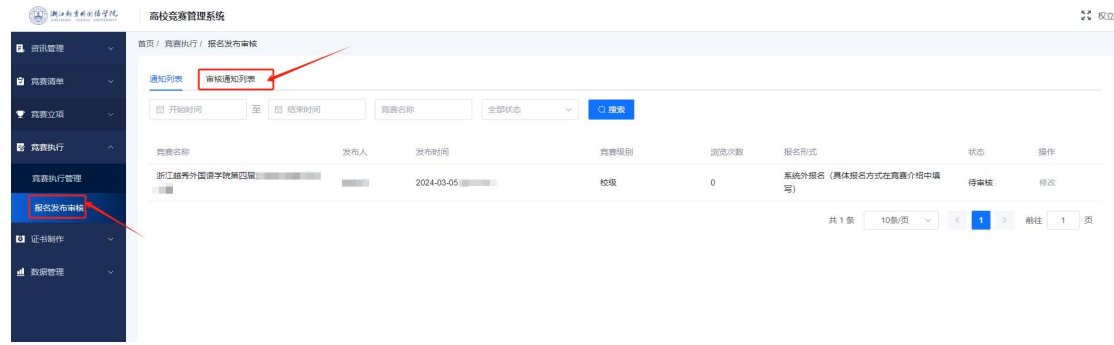

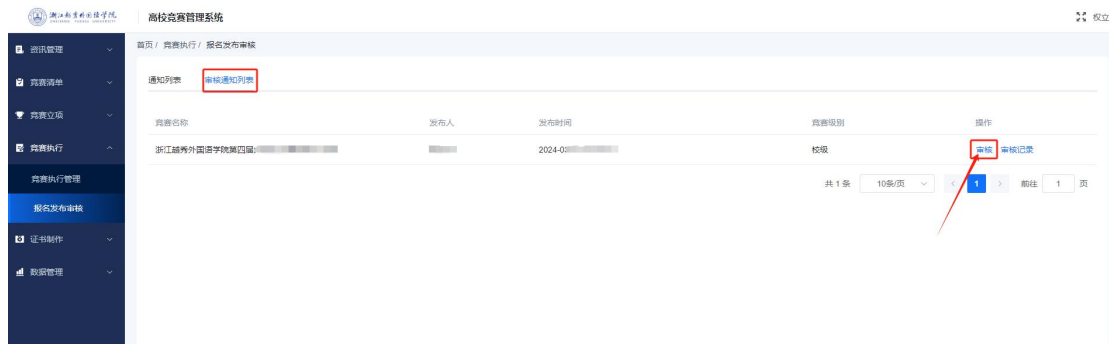

## 4.审核通知,并填写相应审核结果,点击审核通过/驳回

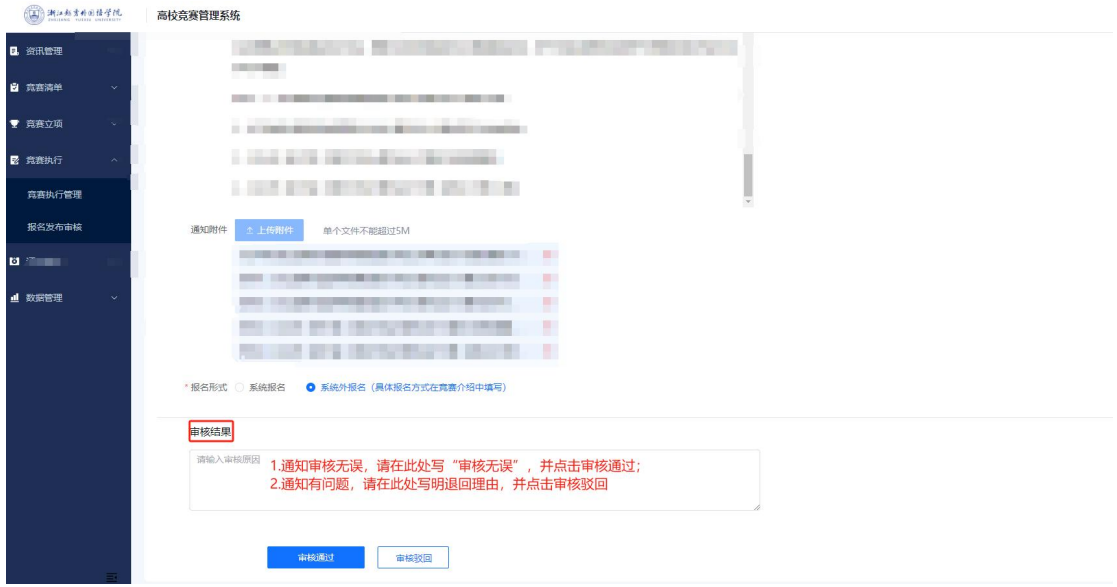